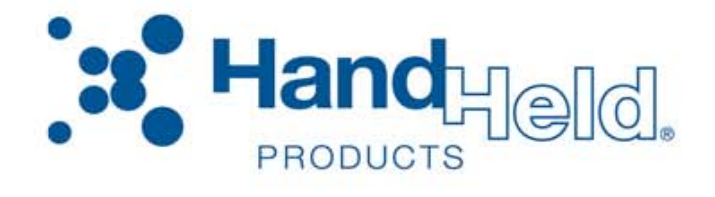

# Quick Check® 600/800 Series *Bar Code Verifiers* QC 系列条码质量检测仪

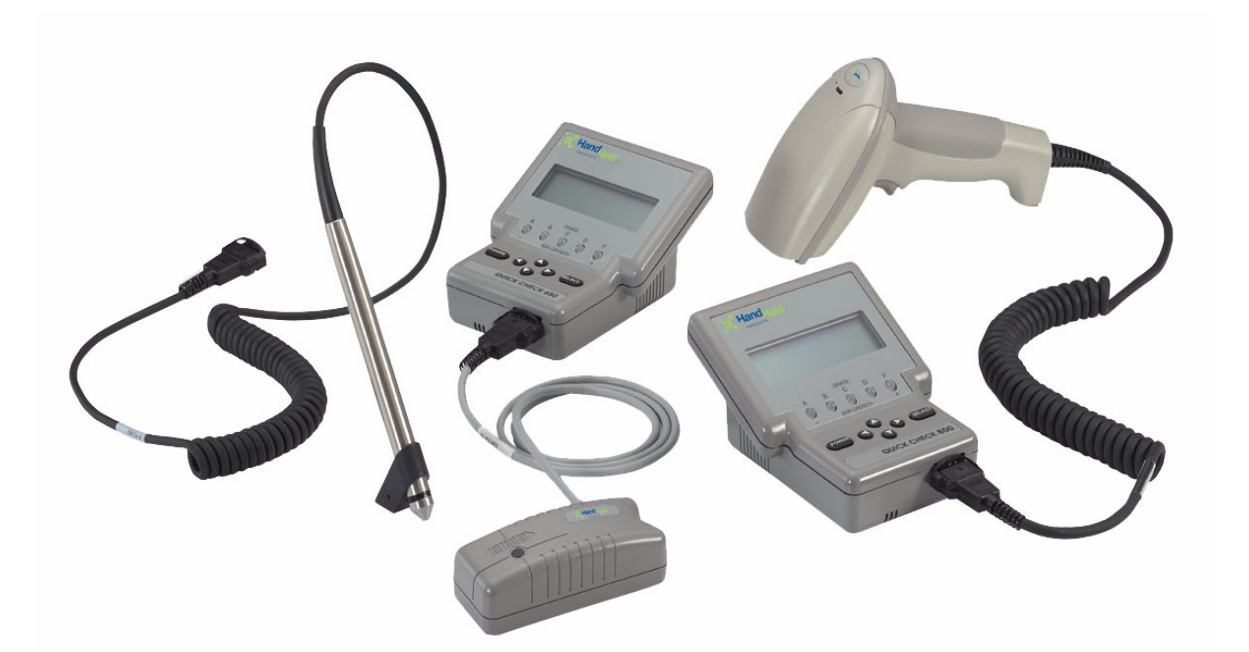

# User's Guide  $($

[关于本手册](#page-4-0) **5**

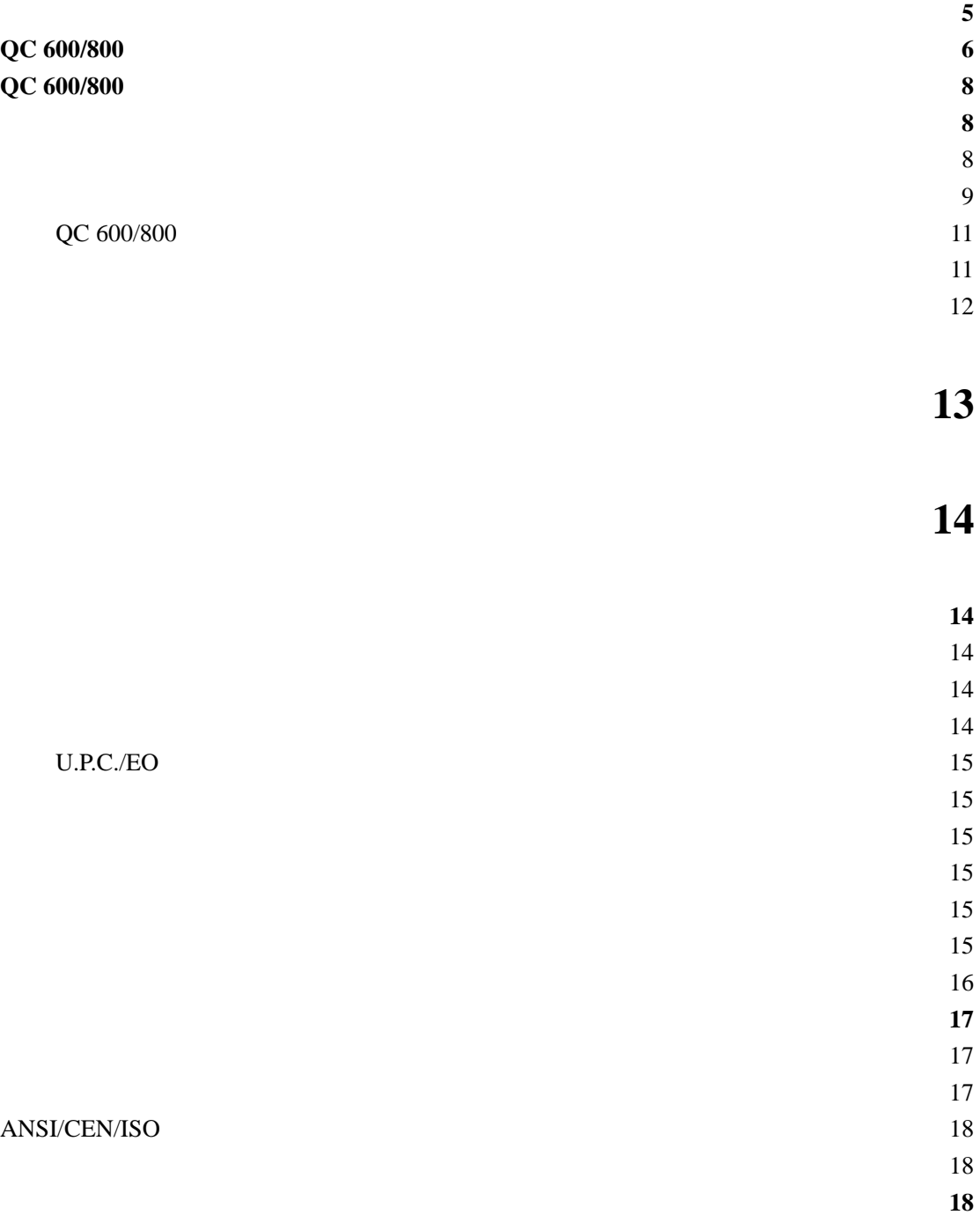

[EXTECDED ACCURACY](#page-18-0) 19 DECODE DIRECTION 19

[调整音调高低](#page-18-0) 19

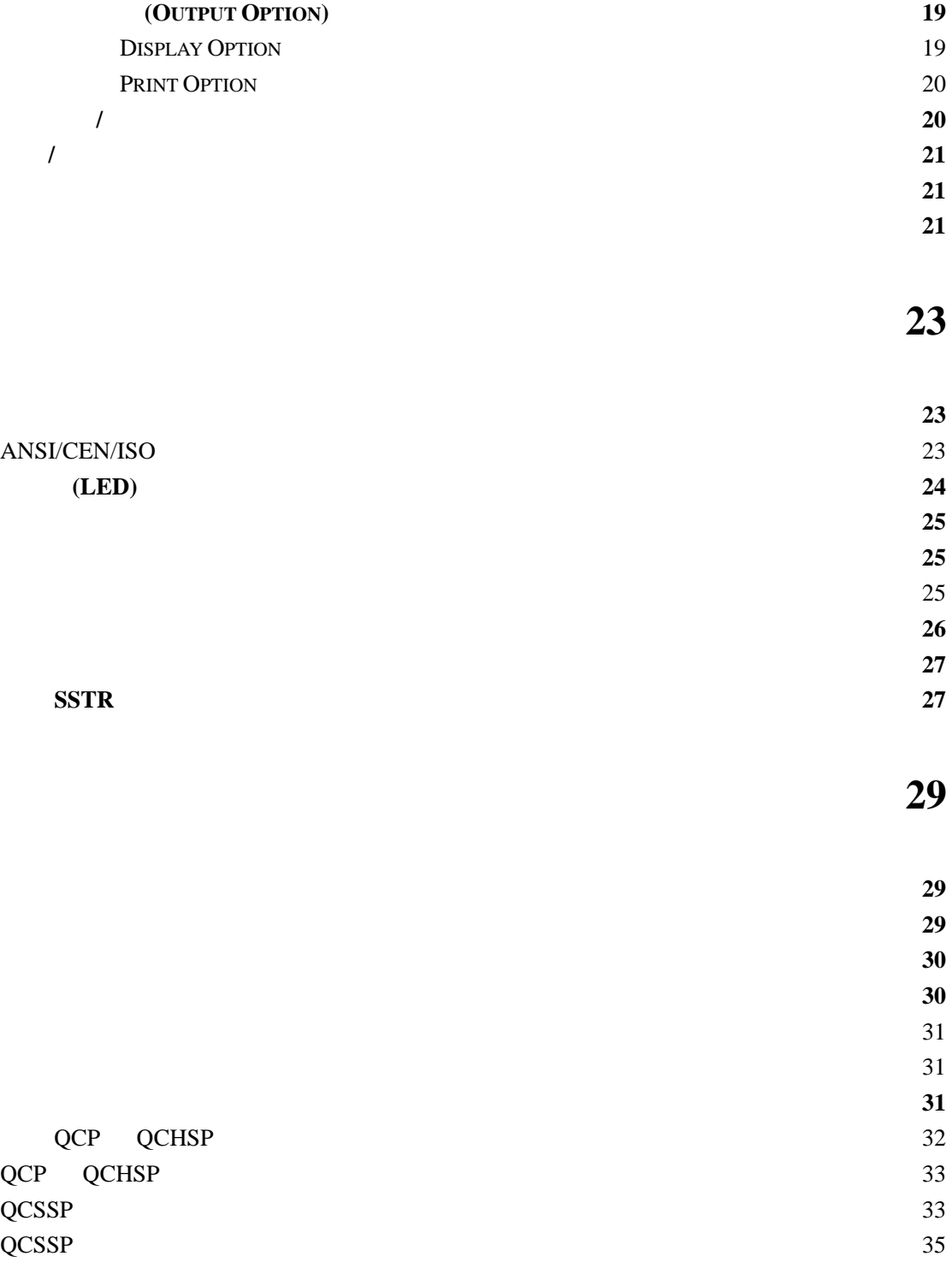

第六章 使用数据库 **[36](#page-35-0)**

[简介](#page-35-0) **36**

- 构造和下载数据库 **[36](#page-35-0)**
- 使用数据库功能 **[37](#page-36-0)**
- 查看数据库结果 **[37](#page-36-0)**

3

# 第七章 使用 **QC800** 条码检测仪 **[39](#page-38-0)**

- 使用手持式条码阅读器 **[39](#page-38-0)**
- [普通操作](#page-38-0) **39**
- [反射率参数](#page-38-0) **39**
- [反射率曲线](#page-39-0) **40**
- 译码成功率**/**扫描模式 **[40](#page-39-0)**

<span id="page-4-0"></span>POWER SELECT Scan Low Battery  $\bullet$  . The second proposition of the second proposition of the second proposition of the second proposition of the second proposition of the second proposition of the second proposition of the second proposition of the se 除经特殊声明,本使用说明中使用的"检测仪""条码检测仪"字样均指 Hand Held Procducts Quick Check 600/800

- $\bullet$  QC 600/800
- $QC600$
- z 激光扫描器(QC800
- AC
- $\bullet$   $"$  AA"
- $QC 600/800$
- $\bullet$

### <span id="page-5-0"></span>**QC 600/800**

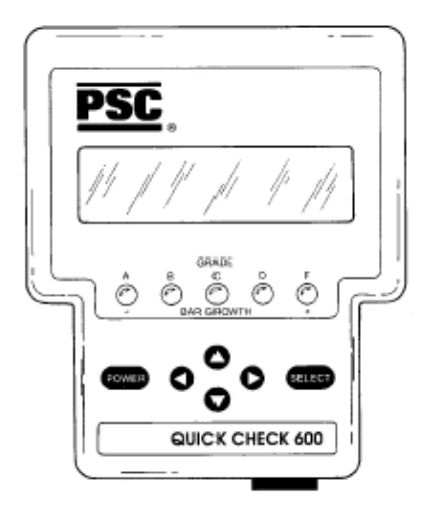

QC 600/800

### **QC 600/800** 条码检测仪的功能特点

QC600/800

#### QC 600/800

- $\bullet$  EAN/UPC
- $\bullet$  Code 39
- $\bullet$  Interleaved 2of 5
- $\bullet$  Code 128
- $\bullet$  Code 39
- $\bullet$  Codabar
- QC 600/800
	- $\bullet$  AIAG
	- **•** CTIA/ABCD
	- $\bullet$  LOGMARS
	- $\bullet$  SCC
- **CCBBA**
- **SISAC**
- $\bullet$  BOOKLAN
- $\bullet$  Coupon

 $SCC$ ——  $AIAG$ —— LOGMARS-- $HIBC$ ——  $SISAC$ —— CTIA/ABCD—— Bookland—— CCBBA--

 $\bullet$  HIBC

 $\bullet$  Code 11 Code 16K

 $\bullet$  Code 49  $\bullet$  MSI

 $\bullet$  IATA 2 of 5 • Regular 2 of 5

6

#### $QC 600/800$

- $\bullet$
- $\bullet$  ANSI/CEN/ISO
- $\bullet$  UPC
- $\bullet$
- $\bullet$
- $\bullet$
- $\bullet$
- $\bullet$  /
- $\bullet$
- $\bullet$
- $\bullet$
- z 连接打印机时,打印测量结果和扫描曲线
- $\bullet$

 $QC 600/800$  20

 $LED$ ANSI/CEN/ISO ANSI/CEN/ISO

#### SELECT O

 $\mu$  and  $\mu$  and  $\mu$  and  $\mu$  and  $\mu$  and  $\mu$  and  $\mu$  and  $\mu$  and  $\mu$  and  $\mu$ 

 $QC 600/800$ 

 $\overline{a}$ 

Quick Check 600/800

 $RS-232$ 

Hand Held Products **QCP QCHSP QCSSP**  $QC$  800

### <span id="page-7-0"></span>**QC 600/800** 条码检测仪的技术参数

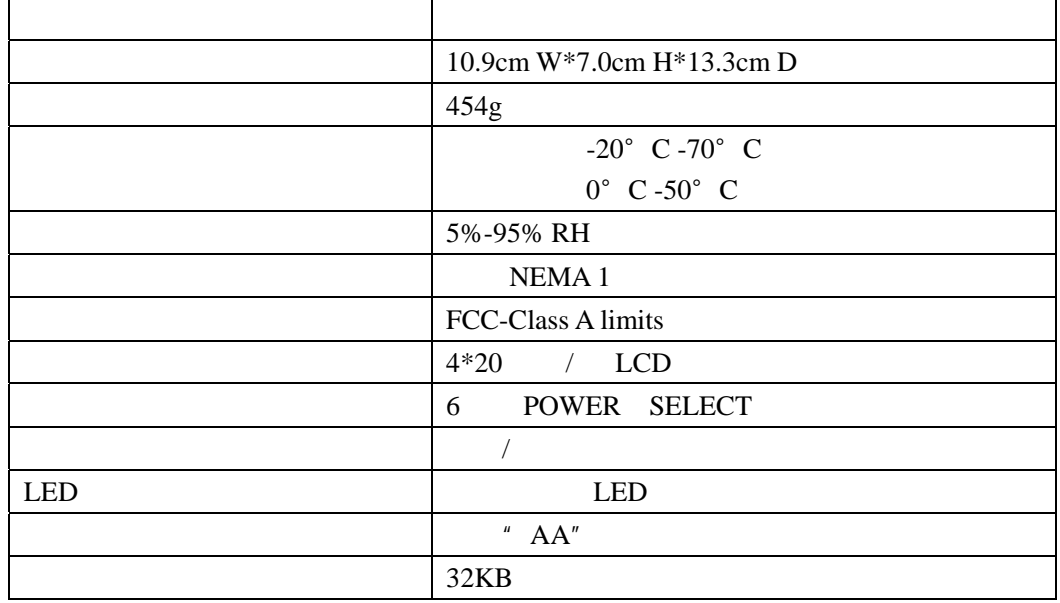

QC 600/800 \*\* AA"

# $\mathbf{A}$

 $1$ 2 按照舱内所示的"+""-"极方向将电池装入电池舱,使电池接触良好;  $3 \overline{\phantom{a}}$ 

<span id="page-8-0"></span>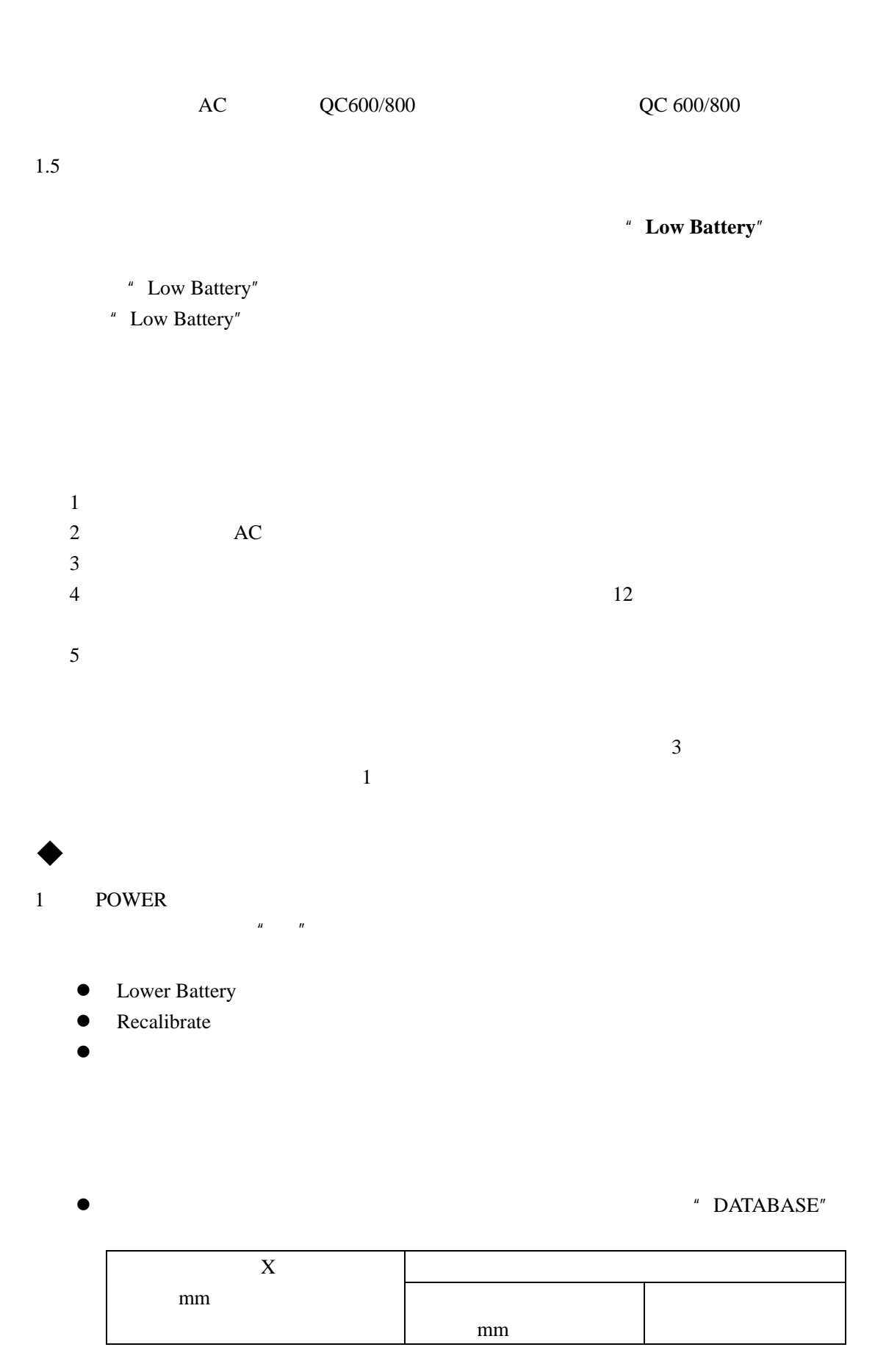

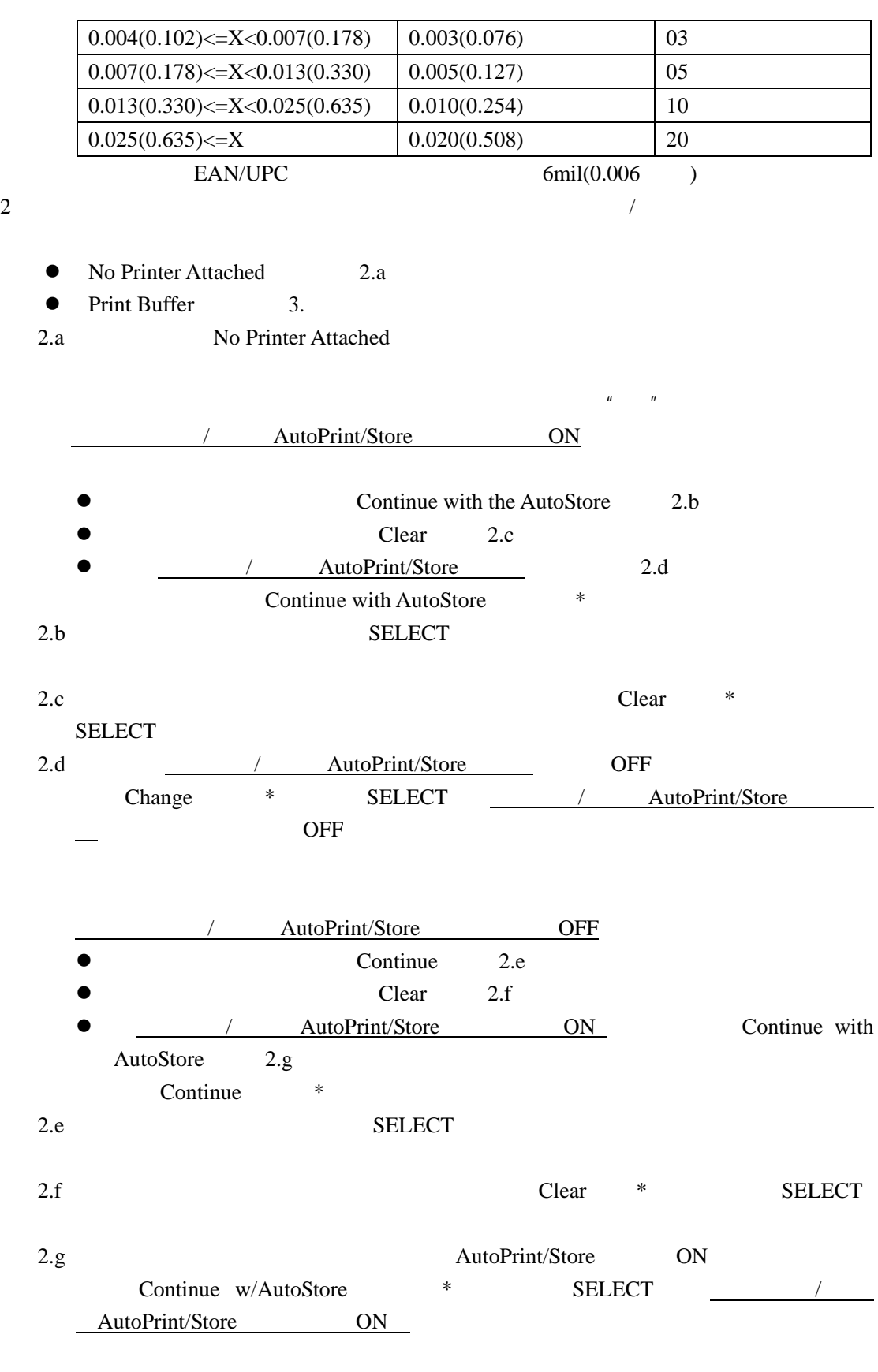

3 **Print Buffer** 

<span id="page-10-0"></span>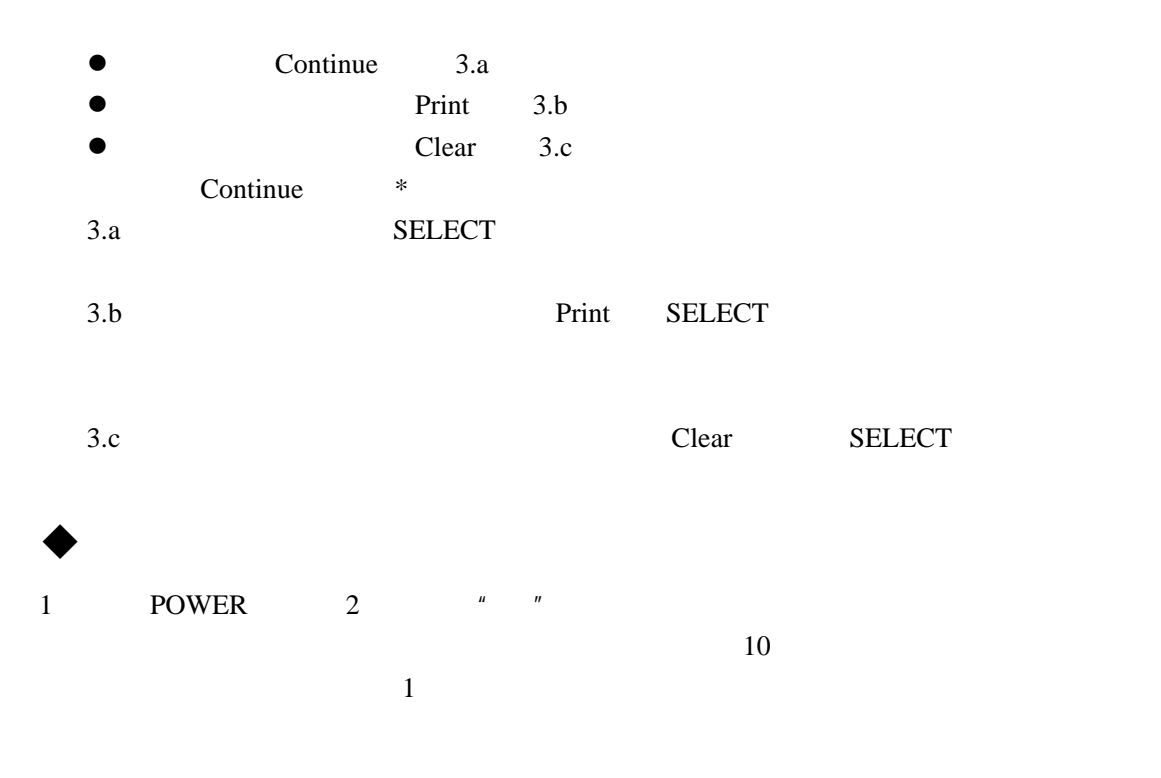

**QC 600/800** 

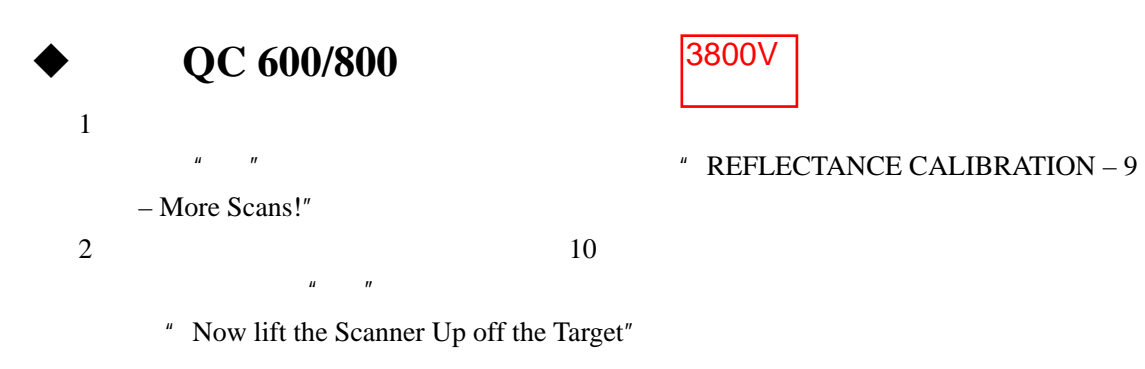

 $10$ 

 $\mu = \mu$ 

<span id="page-11-0"></span>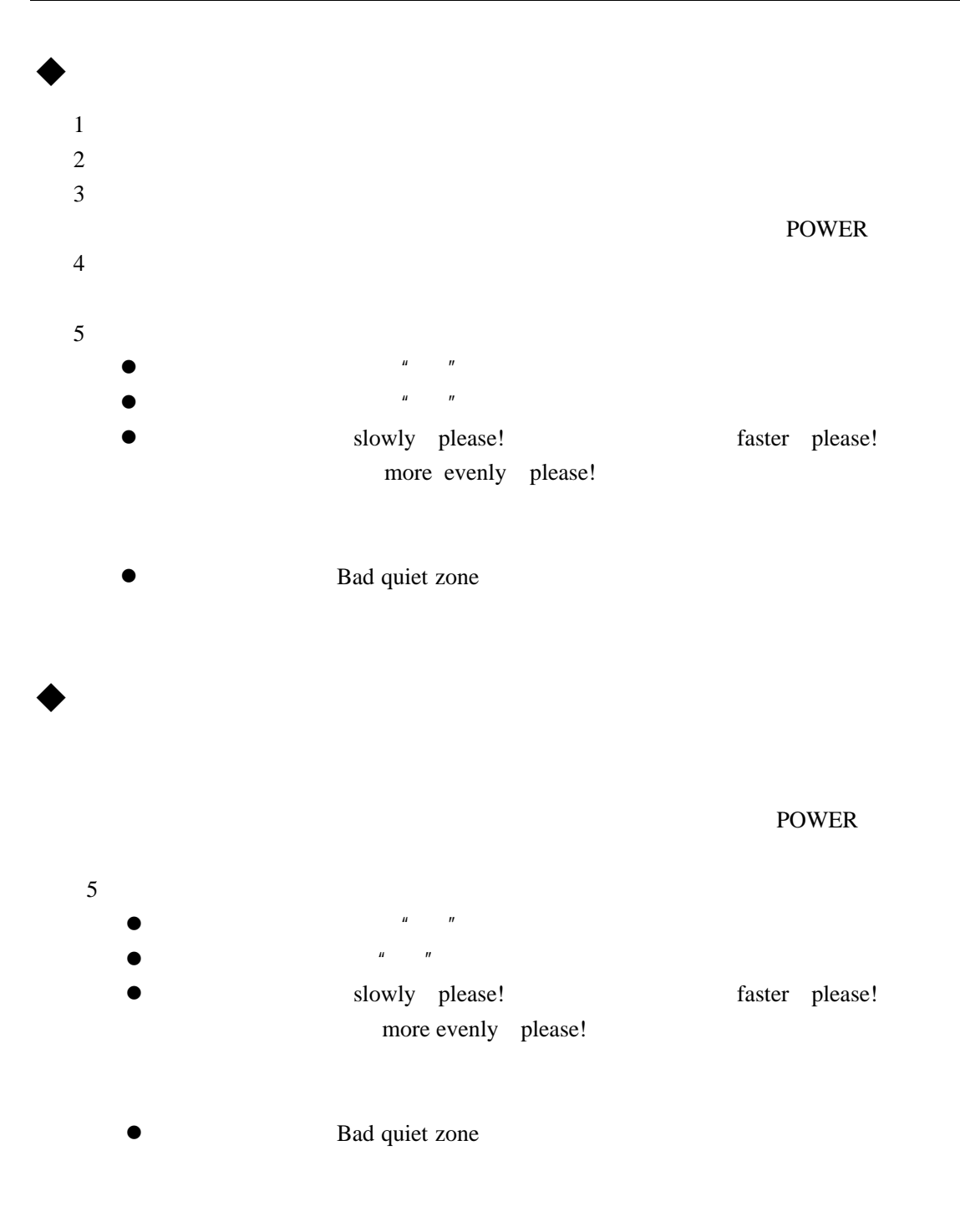

<span id="page-12-0"></span>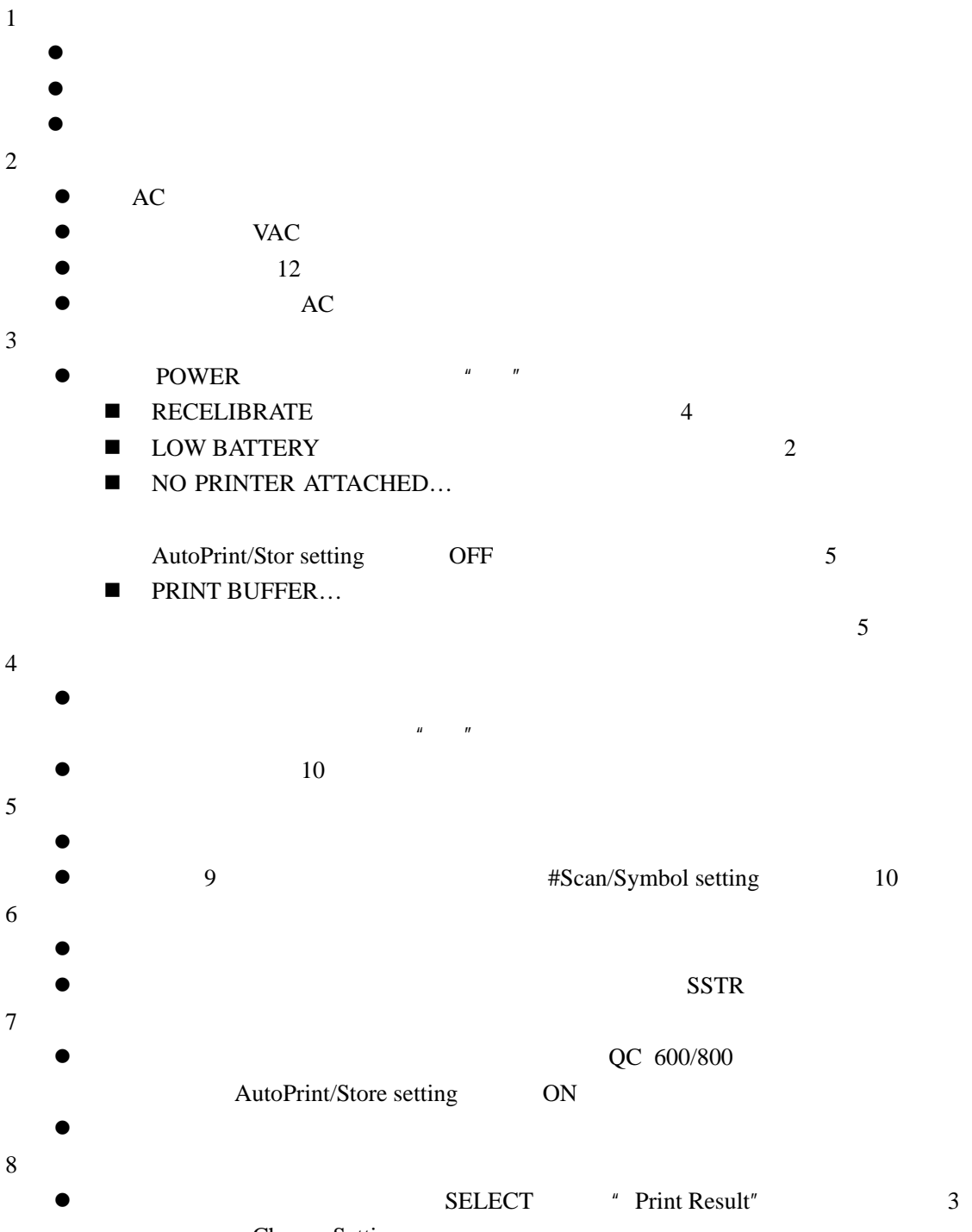

Change Setting

<span id="page-13-0"></span>QC 600/800

ON OFF

- $\bullet$  EAN/UPC
- $\bullet$  Code 39
- $\bullet$  Interleaved 2 of 5
- $\bullet$  Code 128
- $\bullet$  Code93
- $\bullet$  Codabar
- $\bullet$  Code 11
- $\bullet$  Code 16K
- $\bullet$  Code 49
- $\bullet$  MSI Code
- $\bullet$  IATA 2 of 5
- Regular 2 of 5
- $\bullet$  AAIG
- Comp Tia
- $\bullet$  LOGMARS
- $\bullet$  SCC
- $\bullet$  HIBCC
- $\bullet$  CCBBA
- $\bullet$  SISAC
- $\bullet$  BOOKLAND
- $\bullet$  Coupon Code

 $3 - 3$ 

EAN/UPC

<span id="page-14-0"></span>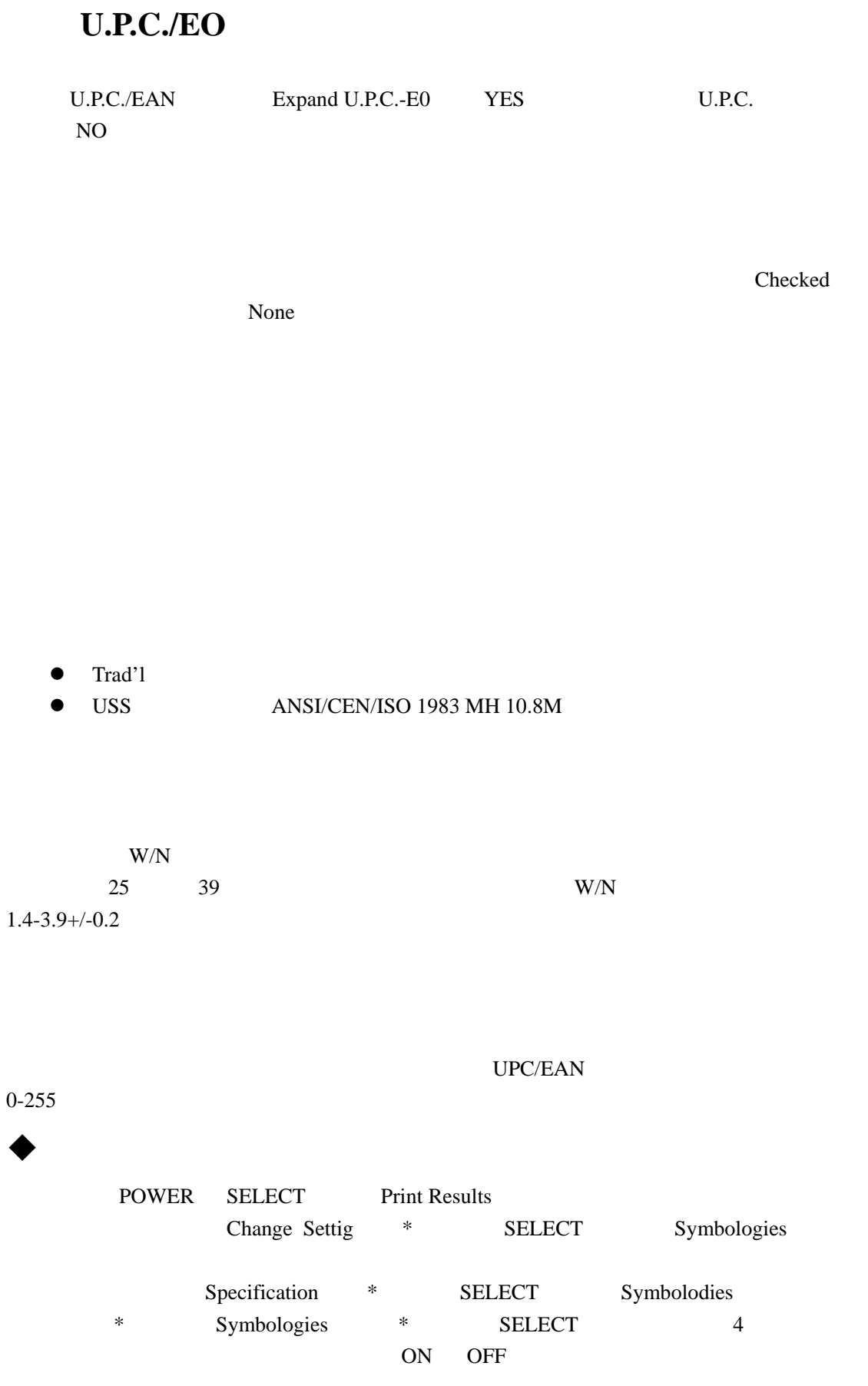

<span id="page-15-0"></span>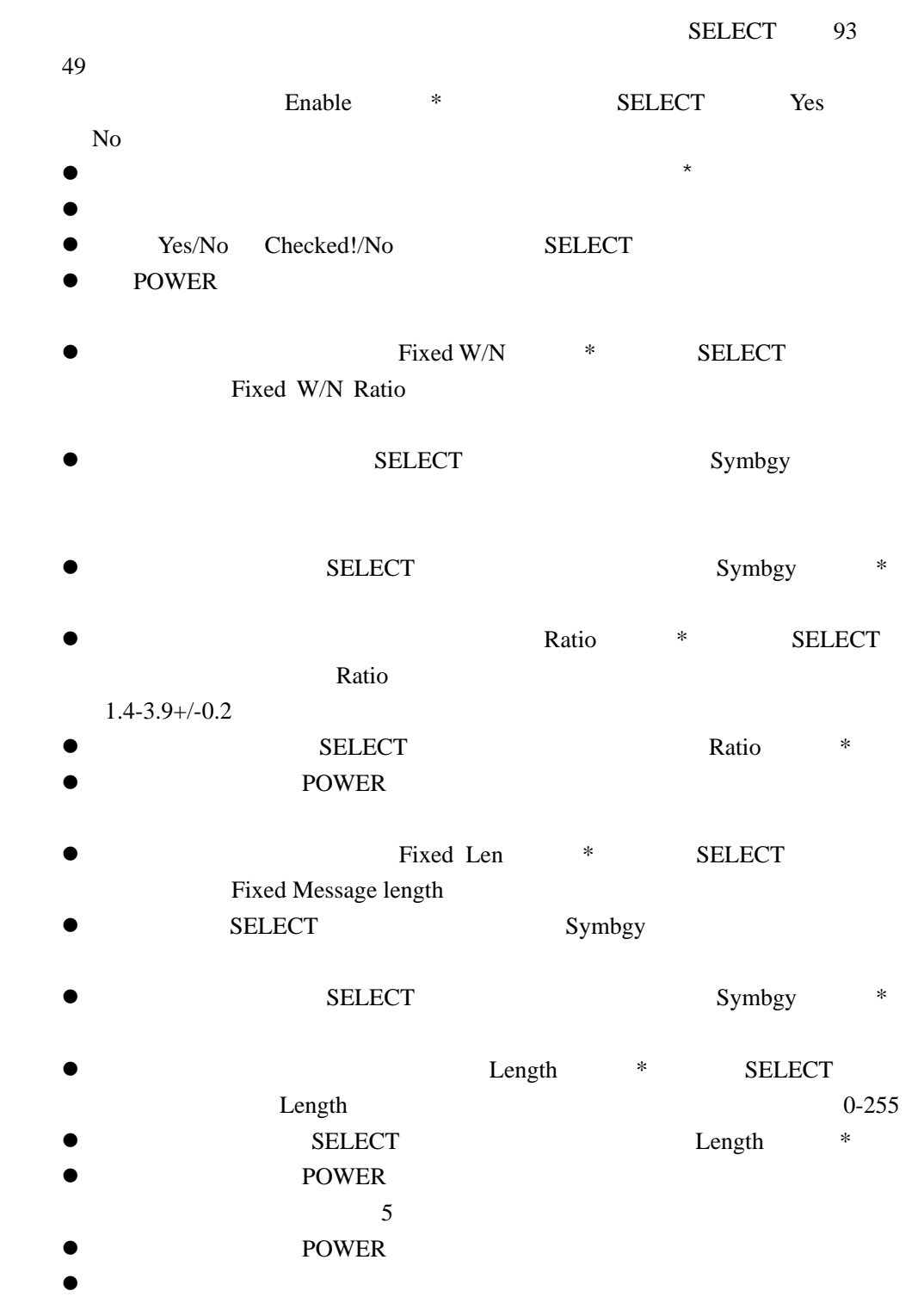

 $\bullet$ 

<span id="page-16-0"></span>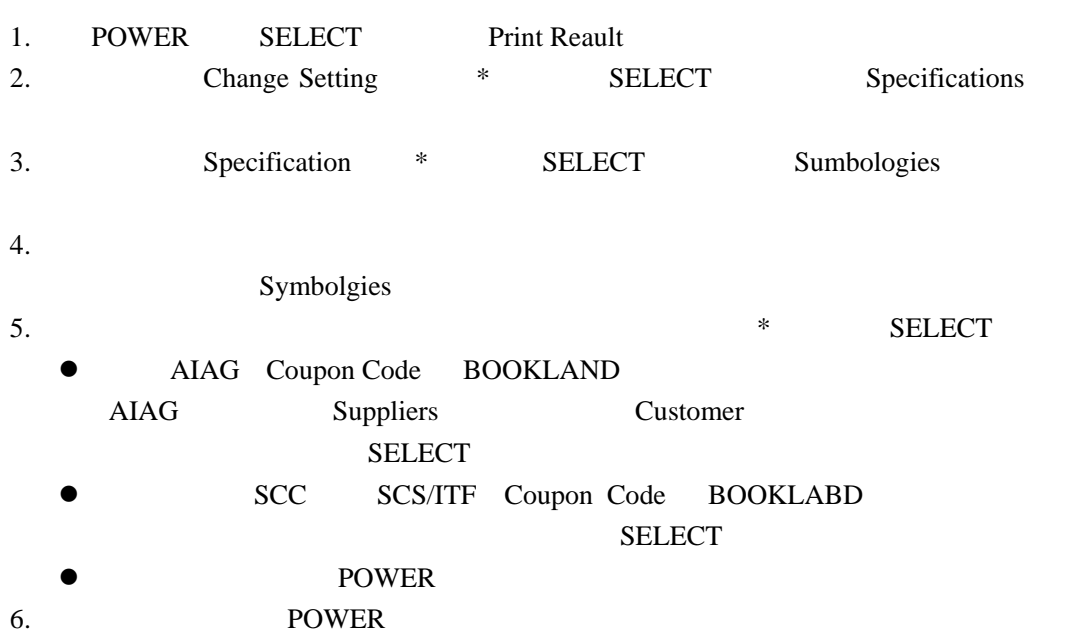

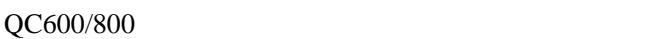

- $\bullet$  ANSI/CEN/ISO /
- ANSI/CEN/ISO
- $\bullet$  ANSI/CEN/ISO
- $\bullet$

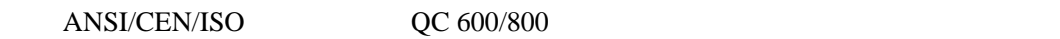

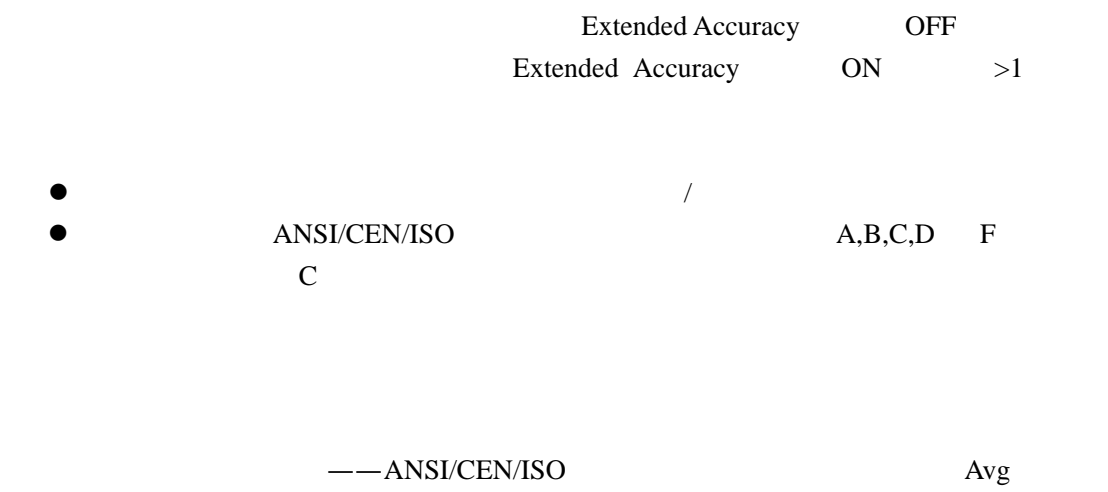

ANSI/CEN/ISO

### <span id="page-17-0"></span>ANSI/CEN/ISO

A B C D F  $4 \quad 3 \quad 2 \quad 1 \quad 0$   $A=4$  $B=3$   $C=2$   $D=1$   $F=0$ 

 $AIAG$ 

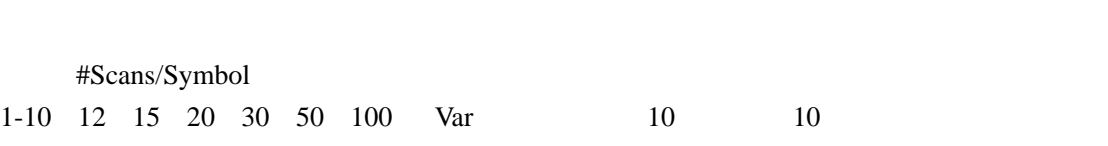

 $10 \hspace{1.5cm} 4 \hspace{1.5cm} 2 \hspace{1.5cm} 4$  $10$ 

# $\bullet$

- 1. POWER SELECT Print Reault
- 2. Change Setting \* SELECT Specifications
- 3. Test Criteria \* SELECT Passing
	- **z**  $\blacksquare$  / **pass/fail criteria** Passing \* SELECT Passing Passing
		- SELECT POWER Passing \*
		- **z Decodeability** Decodeability \* SELECT ANSI/CEN/ISO Avg
	- Grades Grades \* **Letter** Number
	- #Scan/Symbol \* SELECT
	#Scan/Symbol
		- 1-10 12 15 20 30 50 100 Var SELECT #Scan/Symbol \*
			- **POWER**
- 4. POWER

- $\bullet$
- $\bullet$ 
	-
- $\bullet$

<span id="page-18-0"></span>Beeper Pitch Off 1-31, 16 Extecded Accuracy  $\bullet$ 2-10 12 15 20 30 50 100  $\bullet$  OFF  $\bullet$ 

 $\frac{1}{3}$ 

### **Decode Direction**

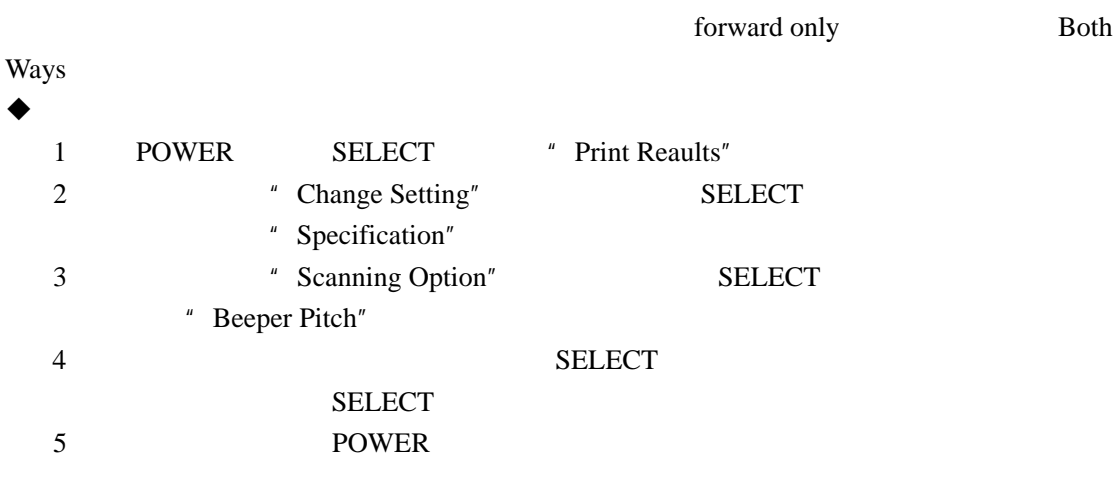

### 设置输出方式**(Output Option)**

 $\mu$  and  $\mu$  and  $\mu$  and  $\mu$  and  $\mu$ 

### **Display Option**

 $\bullet$  3 4

<span id="page-19-0"></span> $\bullet$  $\bullet$  ANSI/CEN/ISO LED

### PCS AvgBar

- ANSI/CEN/ISO
- $\bullet$
- $\bullet$
- $\bold{ANSI/CEN/ISO}$
- ANSI/CEN/ISO
- ANSI/CEN/ISO
- / **ANSI/CEN/ISO**
- ANSI/CEN/ISO
- ANSI/CEN/ISO
- $\bullet$
- $\bullet$ 
	- ANSI/CEN/ISO 5 LED

### **Print Option**

#### Print Option

- QCP HSP SSP
- $\bullet$  and  $\bullet$  and  $\bullet$  and  $\bullet$
- $\bullet$  and  $\prime$
- $\bullet$  and  $\prime$  and  $\bullet$  and  $\bullet$
- QC600/800
- 
- QCP
- HSP
- $\bullet$  SSP

### 自动打印**/**保存设置

- **AutoPrint/Store ON**
- AutoPrint/Store ON

<span id="page-20-0"></span>● AutoPrint/Store Off AutoPrint/Store 选项的默认设置为 ON 输出**/**不输出反射率曲线 Quick 600/800 ANSI/CEN/ISO ● AutoPrint/Store with Profile ● AutoPrint/Store without Profile  $\bullet$ 1 POWER SELECT Print Reault 2 Change Setting \* SELECT Specifications 3 3 Output \* SELECT Printout Options 4 设置显示方式(**Display Options**) Display Options \* SELECT 4 SELECT SELECT 5 设置打印输出方式(**Printout Options**) Printout ptions \* SELECT Printout  $SELECT$ **SELECT** 

6 POWER

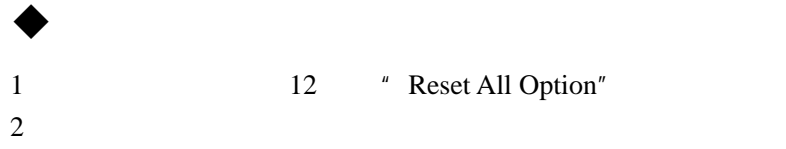

 $1$ 2  $\text{Lock}$  Specs and Tests"

" Unlock Specs and Tests"

 $\bullet$ 

 $\bullet$ 

#### $3mm$

- $\bullet$
- $\bullet$  and a set of  $\lambda$
- $\bullet$
- $\bullet$
- $\bullet$
- $\bullet$
- $\bullet$

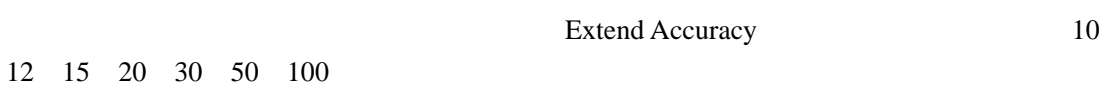

<span id="page-22-0"></span> $n = \frac{1}{2}$ 

### ANSI/CEN/ISO

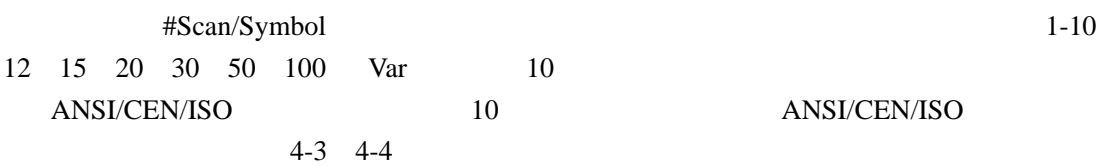

### $ANSI/CEN/ISO$

- ANSI/CEN/ISO
- ANSI/CEN/ISO

- 如果扩展精度设置为关闭,则扫描一次后即显示扫描等级。

- #Scan/Symbol
	- $\overline{\mathbf{3}}$  3

#### $16$

- **Extended Accuracy** 

<span id="page-23-0"></span>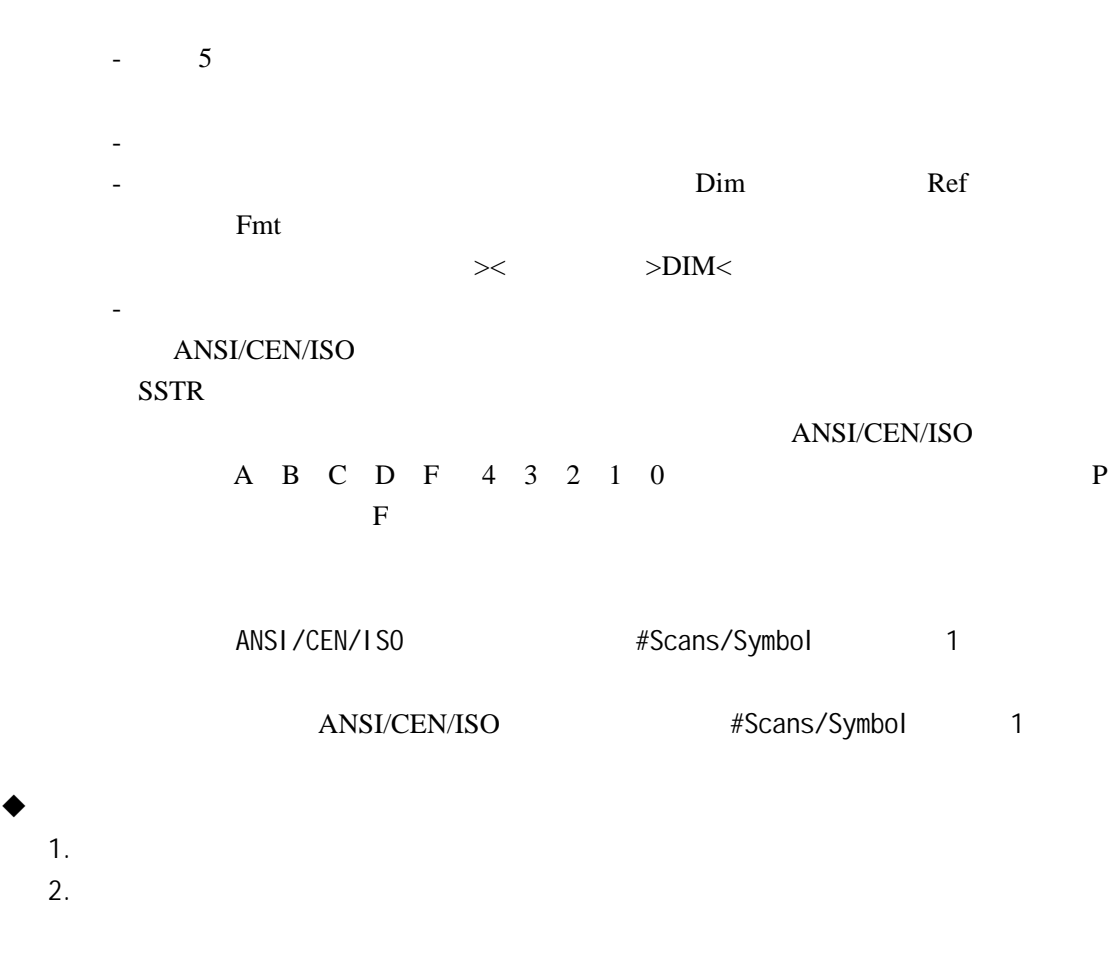

指示灯**(LED)** 

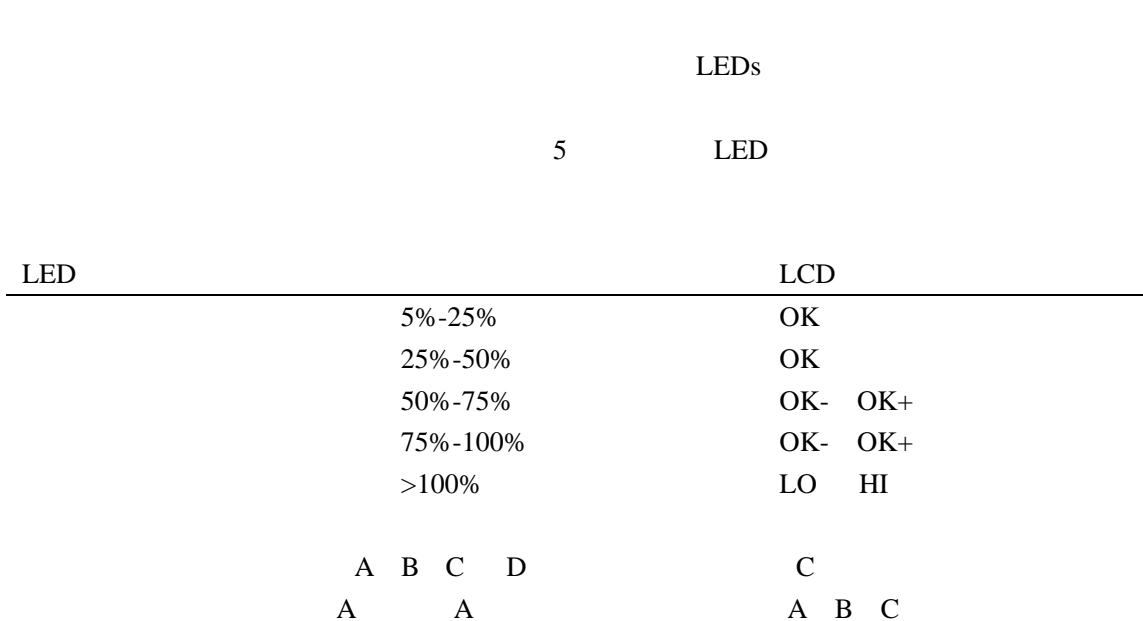

<span id="page-24-0"></span> $\begin{array}{ccc} \n\frac{1}{2} & \frac{1}{2} & \frac{$ z 一声长、与三声短"哔"表示条码不合格。

可译码性\*

#### ANSI/CEN/ISO

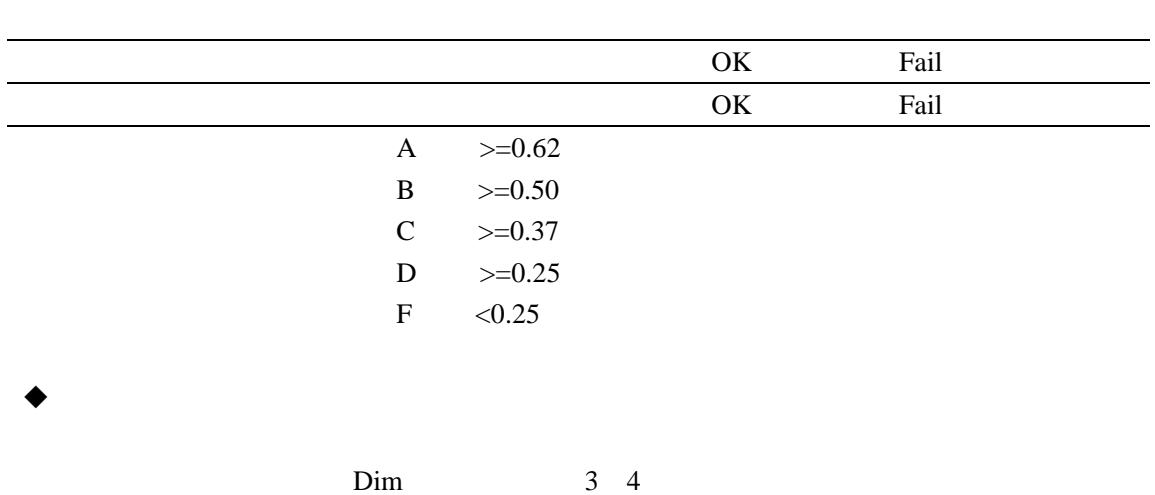

- 1. POWER SELECT Print Reault
- 2.  $\qquad \qquad \text{Caculate} \qquad X'' \qquad \qquad *$
- 3. SELECT 0.000 Inches
- Inches
- $4.$
- $5.$
- $6.$

#### <span id="page-25-0"></span>7. SELECT 键,检测仪自动计算条码的模块宽度并显示平均条宽偏差。如果输入值是 0.00

 $8.$ 

SELECT

ANSI/CEN/ISO

Prnt Contr Sig Reflect Light Reflect Dark

/ Rimn/Rmax

Modulation

EdgeContr min

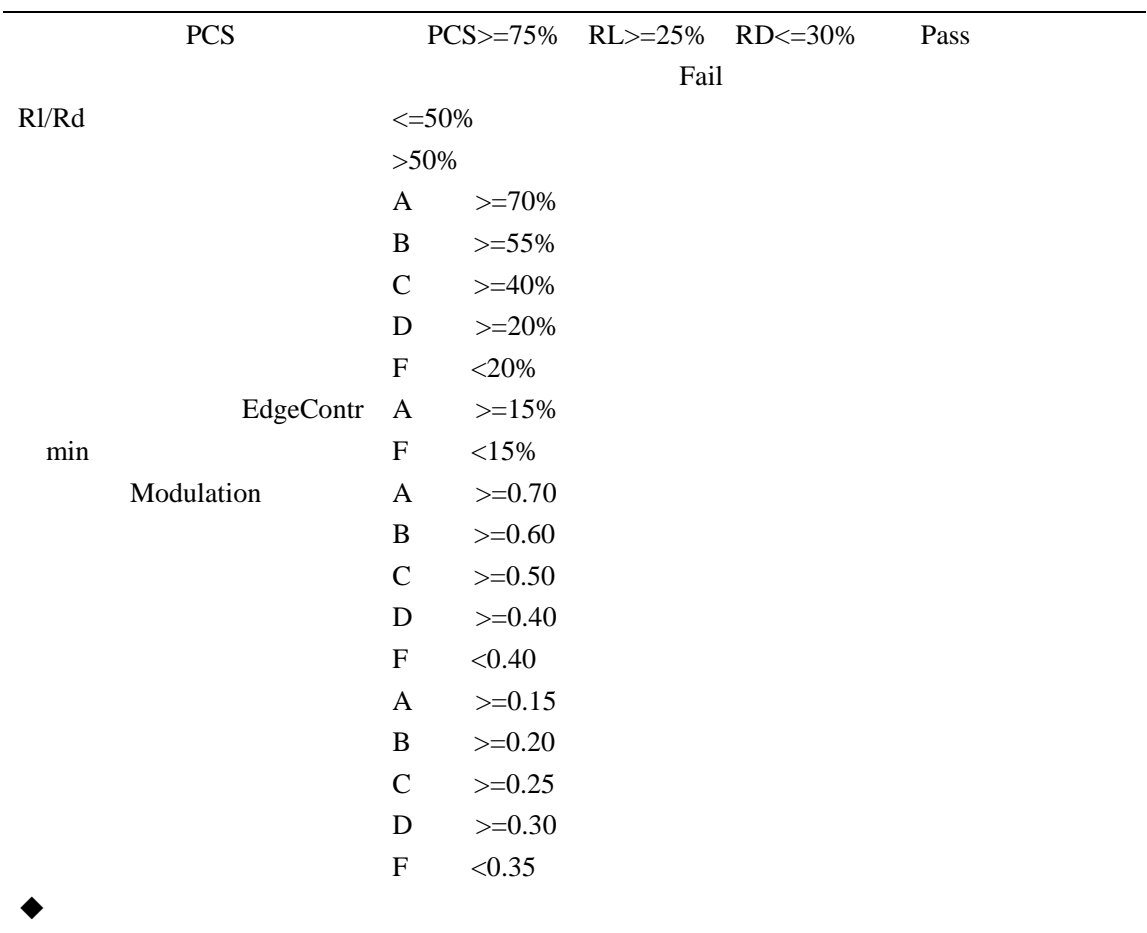

1. 扫描条码

<span id="page-26-0"></span>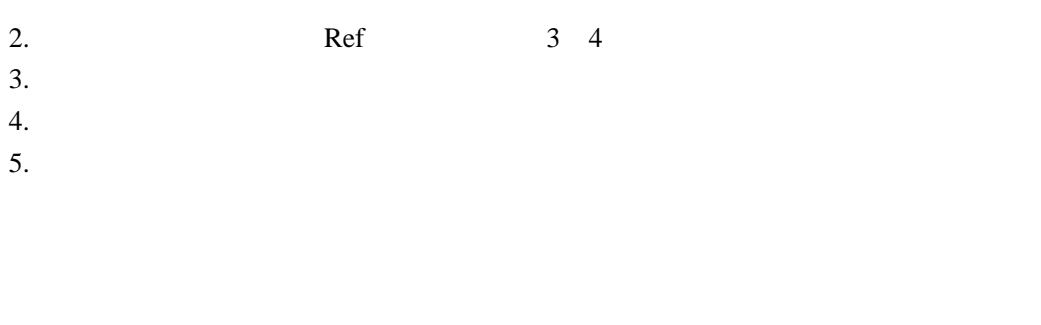

#### ANSI/CEN/ISO

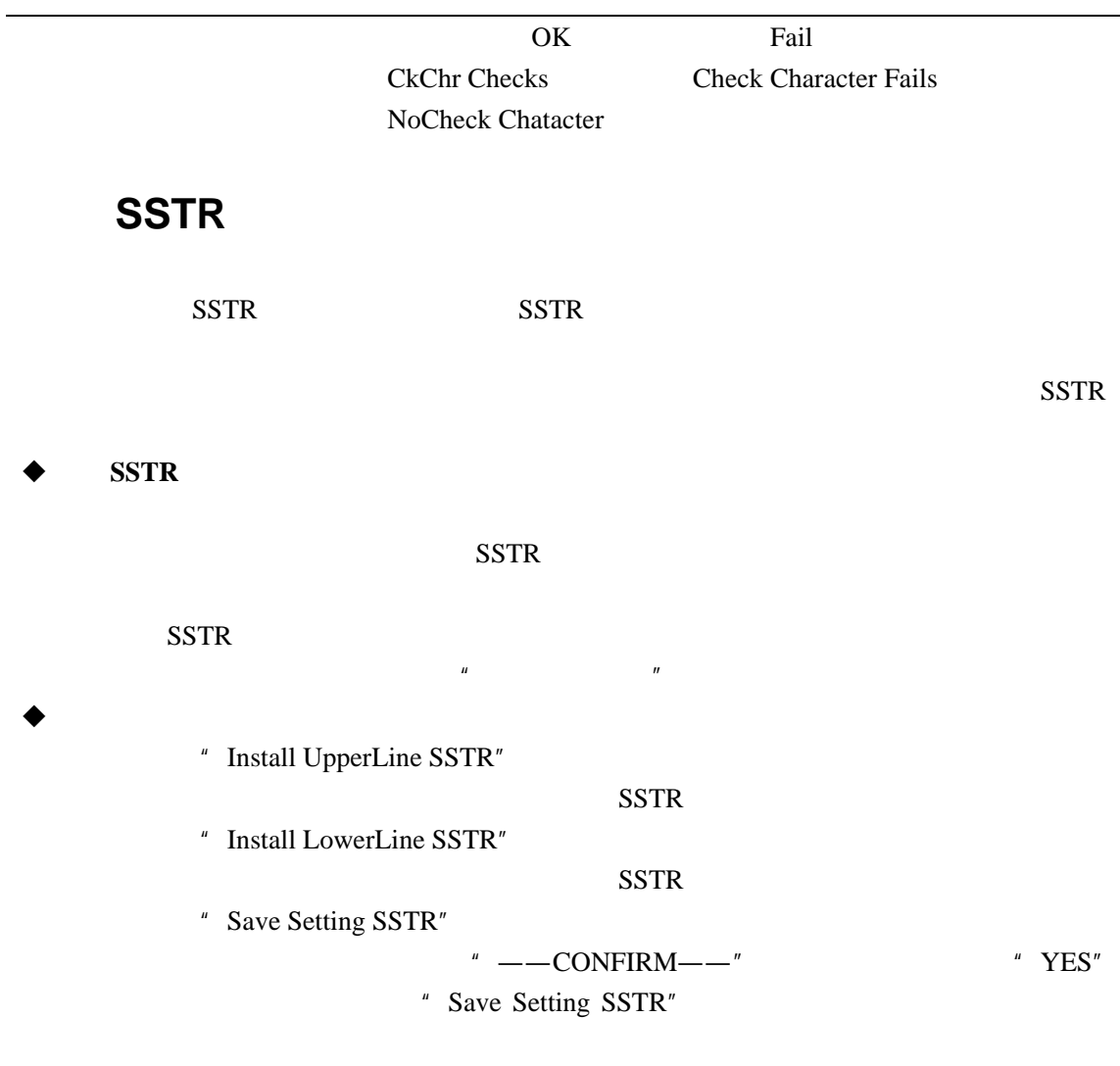

" Default SSTR"

 $\blacklozenge$ 

## **Quick Check**

Quick Check

### ◆ **Quick Check**

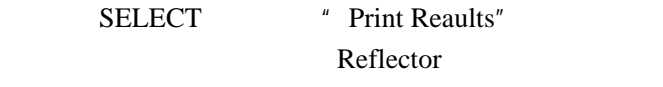

SELECT

<span id="page-28-0"></span> $\bullet$ 

AutoPrint/Store On

2. AutoPrint/Store Off SELECT ● Print Reaults  $\bullet$  $\bullet$ 

QC600/800

测仪的内存也只被占用 50%。一般情况下 QC600/800 系列条码检测仪能保存约 2000  $UPC-A$  $\blacklozenge$ 1 Print Reaults **SELECT** Change setting menu , POWER 2 POWER 3.按↑键  $\alpha$  $\mathbf b$  c) 3.a SELECT 3.b Print \* SELECT

 $3.c$  Clear  $*$ SELECT

<span id="page-29-0"></span> $\overline{u}$  a and  $\overline{u}$  a and  $\overline{u}$  and  $\overline{u}$ 

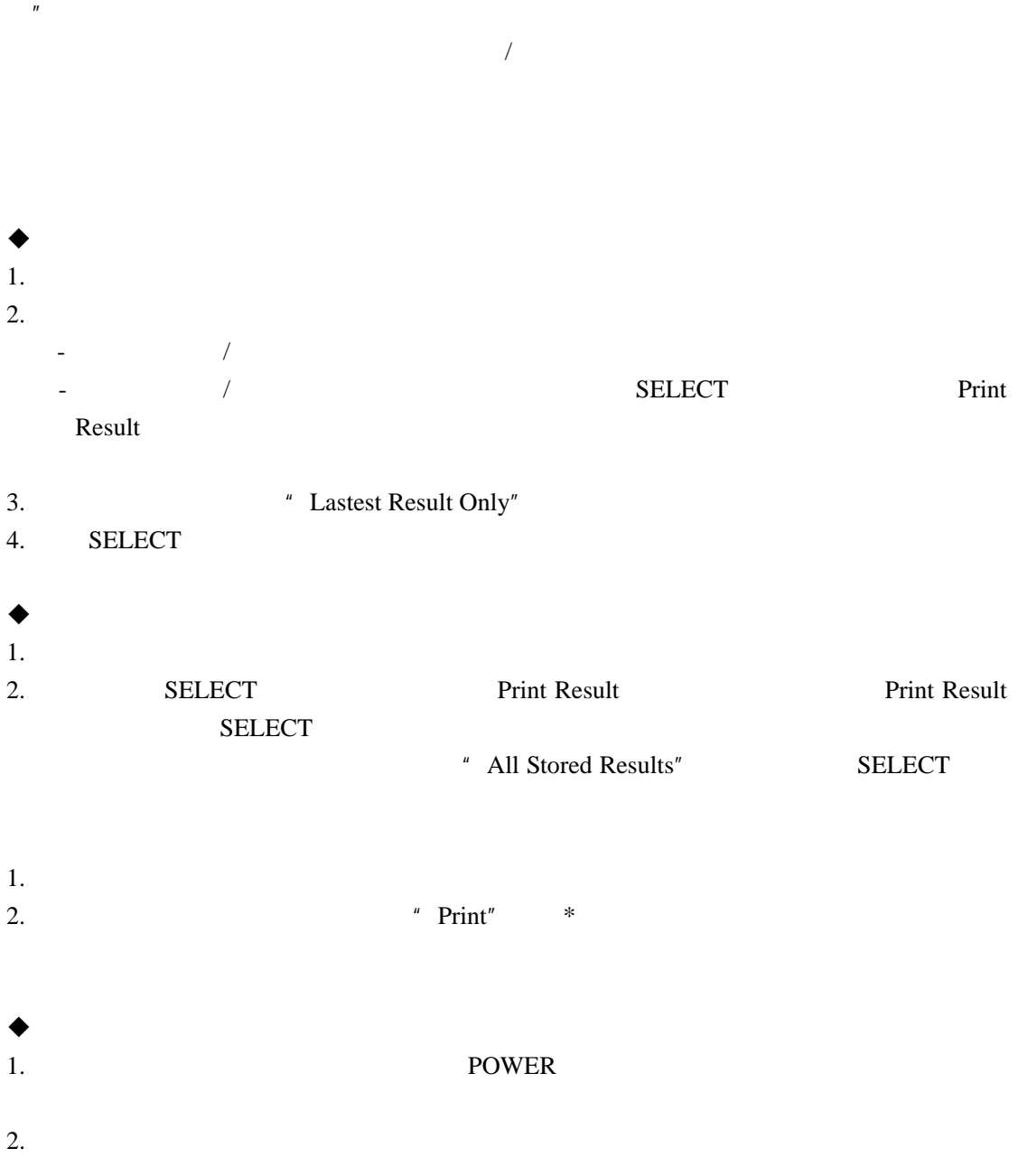

 $\bullet$ 

#### " PRINT BUFFER"

" Clear"

#### <span id="page-30-0"></span>SELECT

<sup>#</sup> Print Result"

Clear Buffer  $SELECT$ Continue, SELECT

PC QCViewer  $QCDB09F$   $QCDB25F$   $QC600/800$  RS-232

QCSSP

QC600/800 QCP QCHSP

 $QC600/800$ 

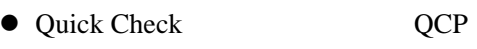

- Quick Check **QCHSP**
- Quick Check QCSSP
- QCP QCHSP QCSSP
- $\bullet$
- QCSSP
- QCSSP AC QCP QCHSP
- $\bullet$
- 
- $\bullet$
- $\bullet$

#### 32

- 1. POWER
- $\blacklozenge$  **QCP QCHSP QC600/800**
- 
- 
- 
- 
- $3.$  $4.$
- $QCP$  **QCHSP**  $1.$ 2. 将打印机关机。
- 1. ON  $2.$  OFF
- ◆ **QCP** QCHSP
- 

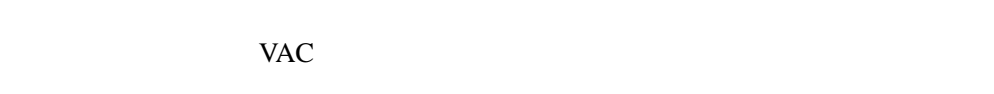

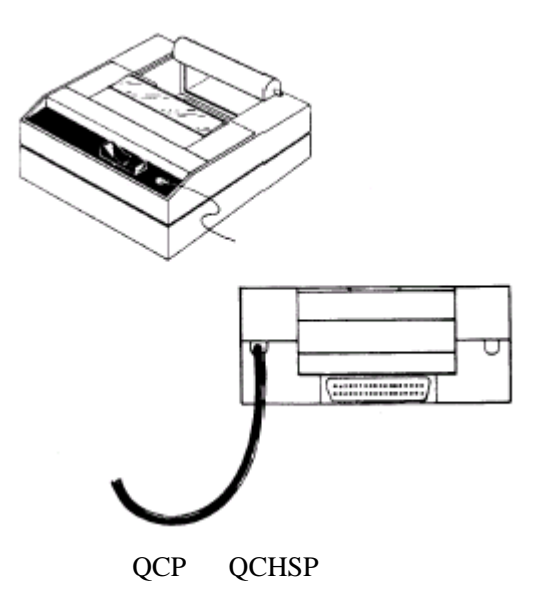

QCP QCHSP

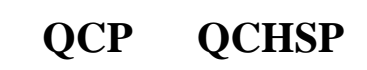

- <span id="page-31-0"></span> $\bullet$   $-5$   $40$  $\bullet$
- http://www.lesain.com QC600/800

- $\bullet$
- z 红灯闪说明打印机出现错误

电源开关与 **LED** 

- 
- 
- 
- 
- 
- 
- 
- 
- 
- 
- 
- 
- 
- 
- 
- 
- 
- 
- $\bullet$
- 
- 
- 
- $LED$

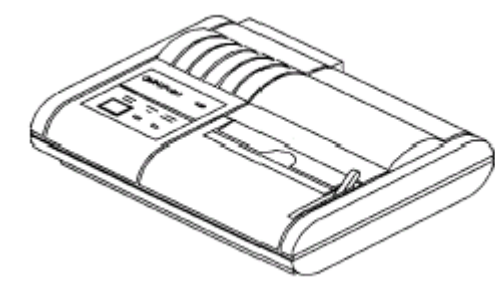

**QCSSP** 

## **QCSSP**

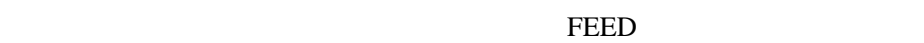

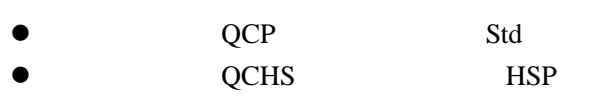

# **QCP QCHSP**

 $1.$  $2.$ 3. POWER FEED LED 4. POWER

### ◆ QCP QCHSP

<span id="page-32-0"></span>2. VAC

- 
- $5.$
- $4. 25$
- $3.$
- 

#### http://www.lesain.com QC600/800

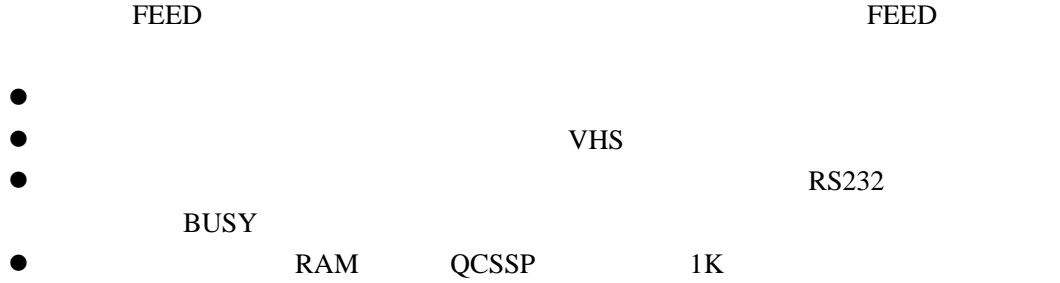

◆ QCSSP

 $25$ 

 $\overline{6}$ 

**QCSSP** 

VAC

◆ QCSSP

1.开机请将电源开关打到 ON,电源灯亮。 OFF

◆ QCSSP

Hand Held Products **2009** QCTP

## <span id="page-34-0"></span>**QCSSP**

- $\bullet$   $\qquad \qquad \bullet$   $\qquad \qquad \bullet$   $\qquad \qquad \bullet$   $\qquad \qquad \bullet$   $\qquad \qquad$  SSP  $QCSSP$
- **QCSSP**

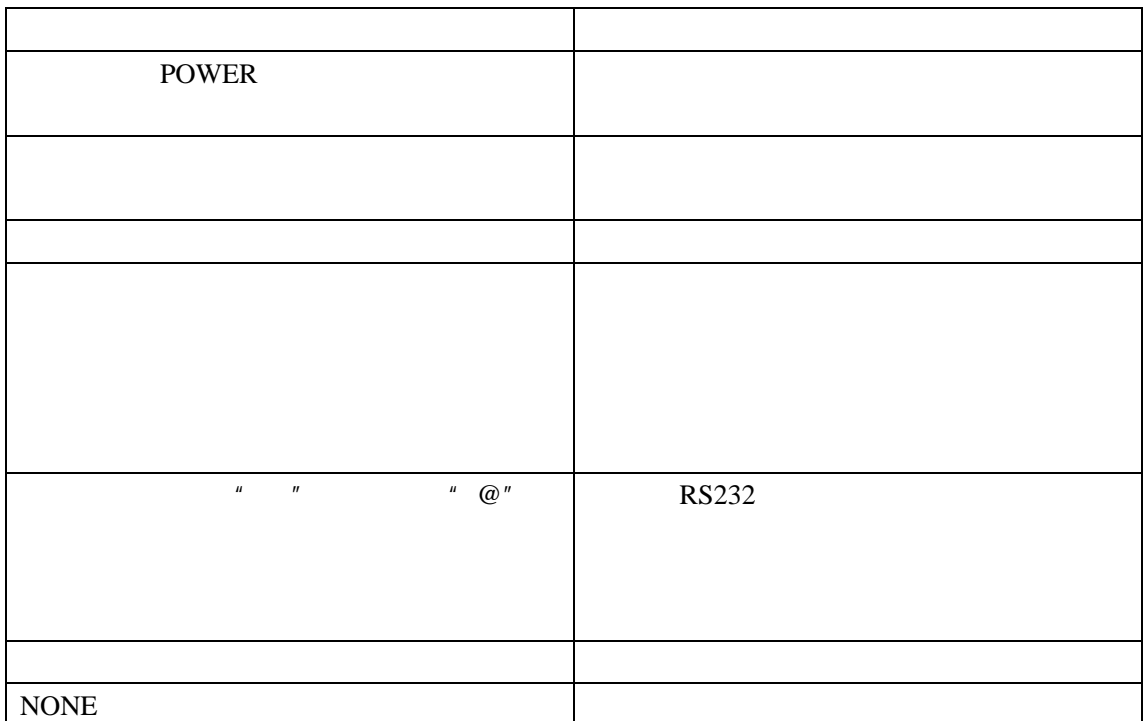

#### <span id="page-35-0"></span>QuickCheck600/800

- $\bullet$
- $\bullet$
- $\bullet$

#### $QCDBDL.EXE$   $QC600/800$  PC

#### SYM,.<**TAB**>DECODE<**TAB**>MATCH<CR><LF>

#### *SYM*

SYM

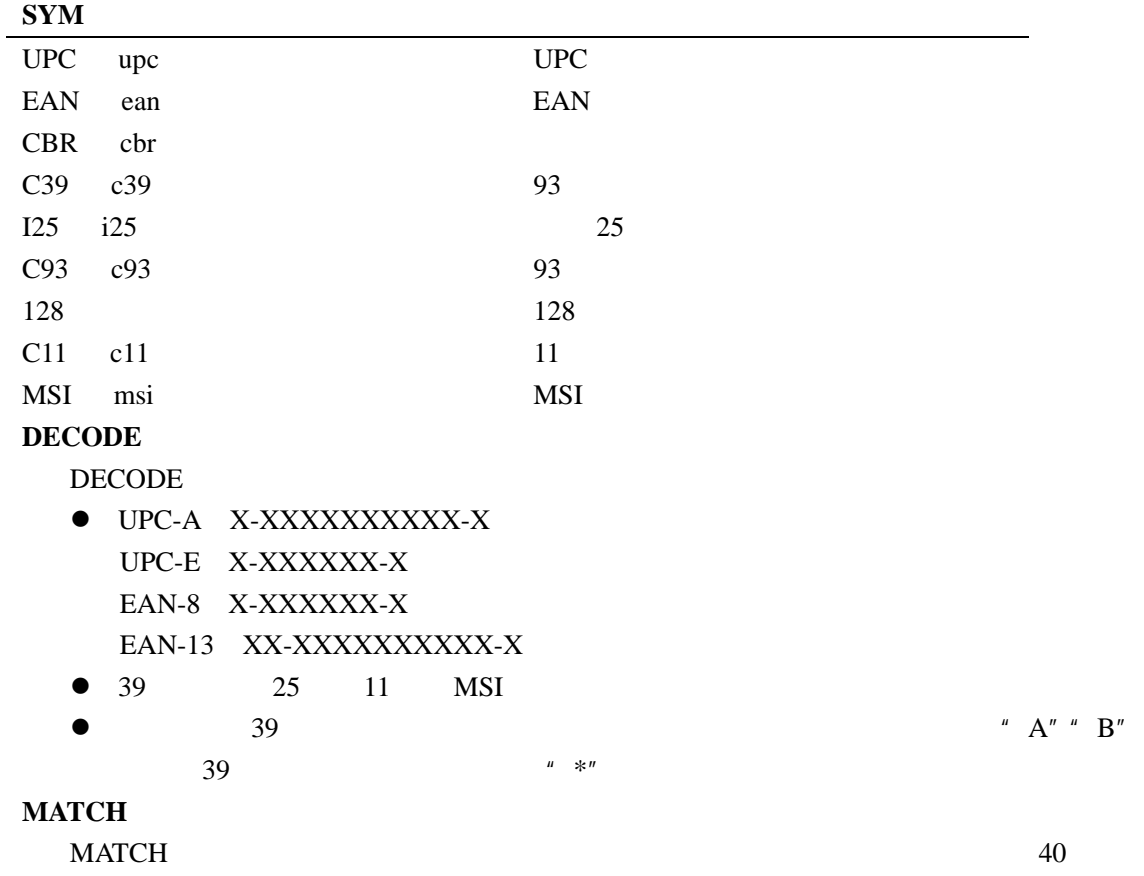

<span id="page-36-0"></span>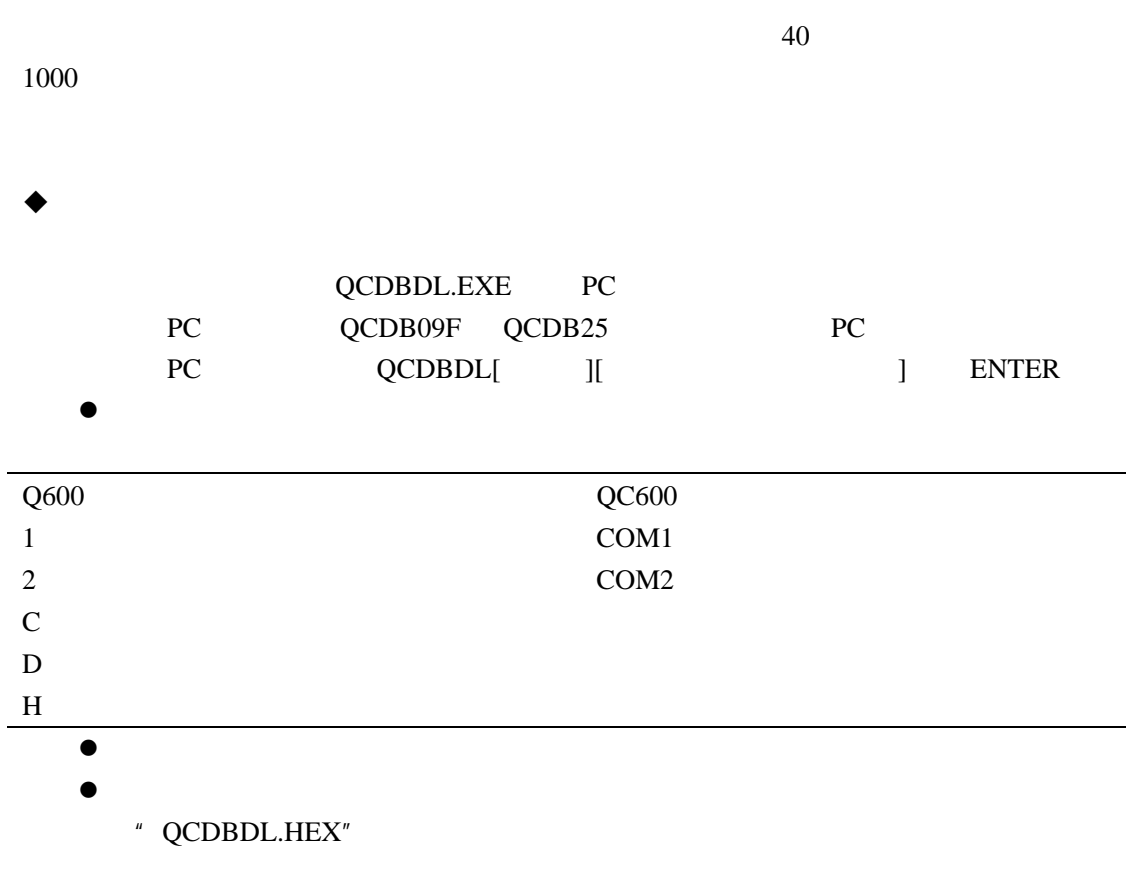

#### $\bullet$

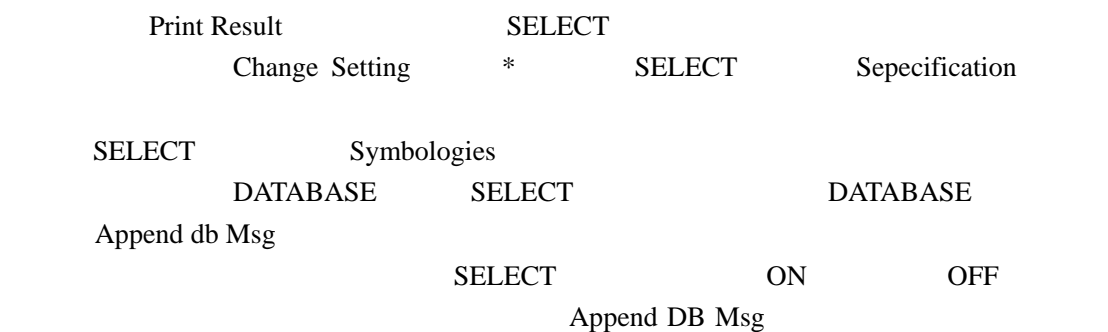

● Append DB Msg

 $\bullet$ 

- Xchang **W**scan
- Verify Only

NOT in DBASE

# $QC800$

<span id="page-38-0"></span> $QC800$ 

 $Q$ C600  $Q$ C600  $Q$ 

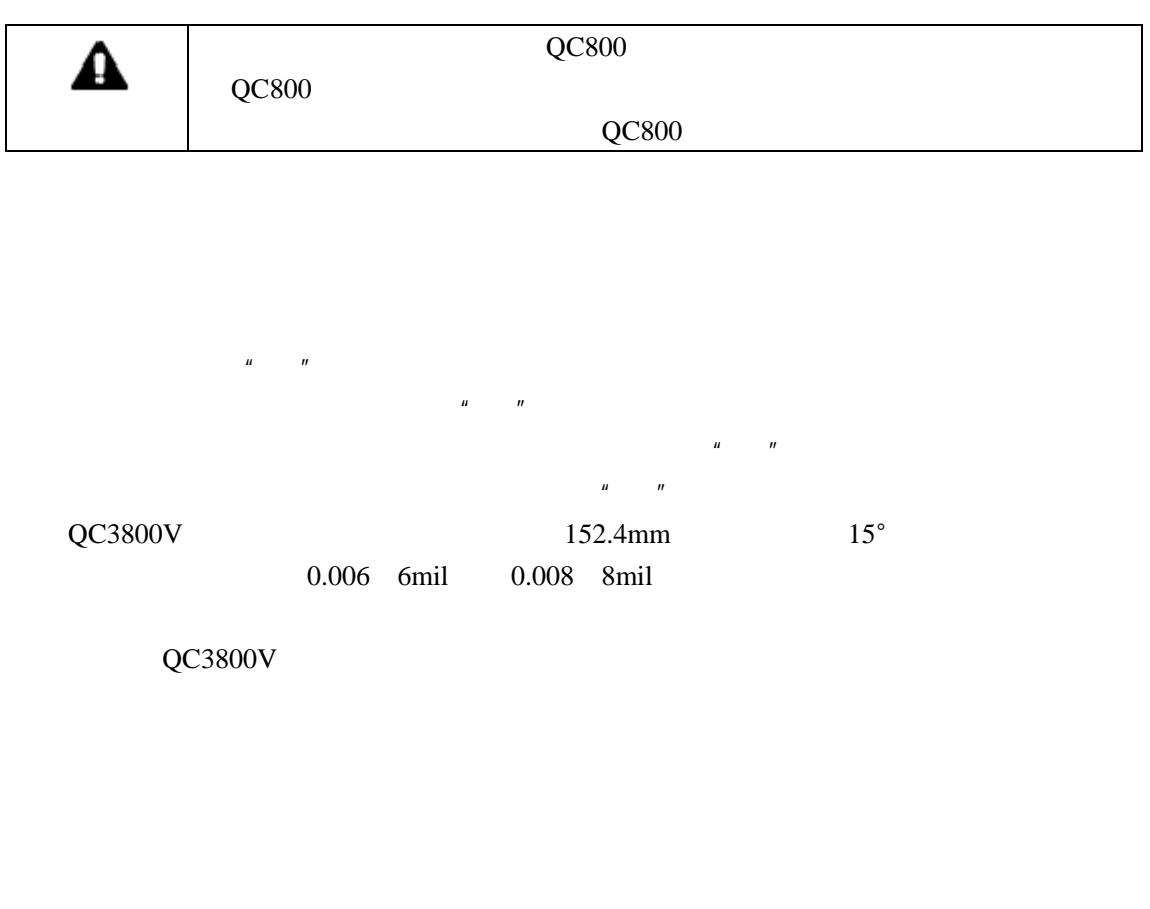

Liner Image

 $QC3800V$   $QC800$ 

<span id="page-39-0"></span>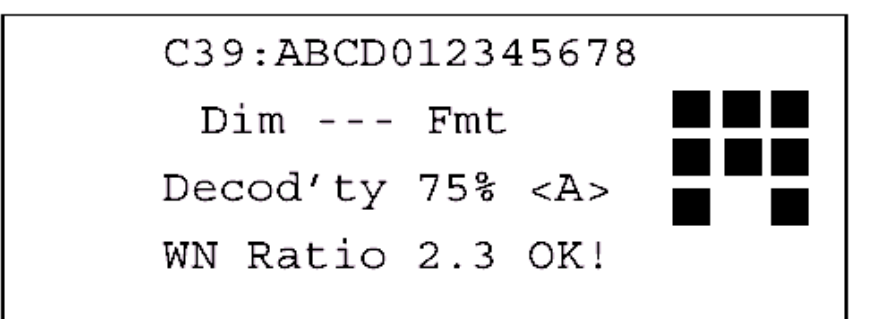

 $\frac{u}{\sqrt{-u}} = \frac{u}{\sqrt{u}}$ 

 $QC800$ 

QC3800V QC800

### 译码成功率**/**扫描模式

QC3800V

 $QC3800V$   $QC600$  "

- /  $\blacksquare$ 
	- \* Print Results
		- \* Calculate "X"
		- \* Reflectometer
		- \* Change Settings
		- \* Print Results
		- \* Calculate "X"
		- \* Reflectometer
		- \* Change Settings
	- " \*%Decode/Scanned"

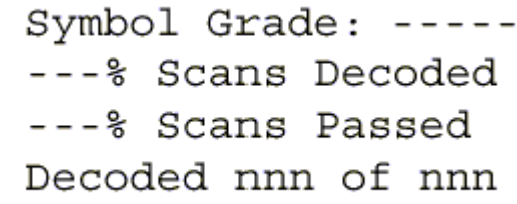

#### **Symbol Grade**

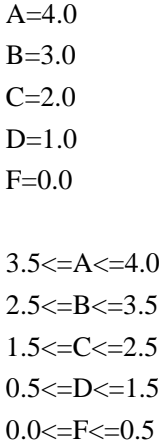

**%Scans Decode %Scans Passed** 

**Decode** \*\*\*Scan/symbol  $**$ 

- \* Change settion
- \* Test Criteria
- \* #Scan/Symbol:nnn

#### QC3800V

- \* Change settion
- \* Output Options
- \* Printout Options

Symbol Grade: A-3.8 100% Scans Decoded 95% Scans Passed Decoded 20 of 30